#### Service und Software für Bildung

 $\hat{\zeta}_\ell$ 

 $\exists_{\vec{v}} \beta^i \beta$ 

 $\frac{1}{2}$  or  $\frac{1}{2}$ 

# ergovia

 $54^{\circ}19'50''$  N<br> $54^{\circ}19'50''$  N

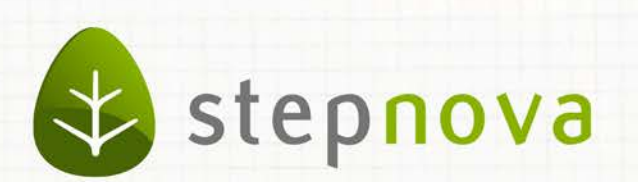

# Was ist neu? Version 4.11

verfügbar ab dem 20.09.2013

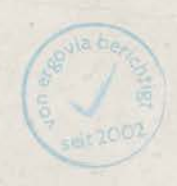

### Was ist neu? Version 4.11

**Es ist soweit: mit der stepnova-App für iPads gehen wir nun auch mobile Wege. Die App steht Ihnen ab Ende September kostenlos im App-Store zum Download zur Verfügung. Mehr Infos finden Sie in diesem Dokument in Kapitel 1.**

**Mit der Version 4.11 können Sie sich auf ein stepnova randvoll mit vielen Vereinfachungen freuen:** 

- **Die beliebte "Übertragen auf"- Funktion wurde auf weitere Bereiche ausgedehnt und kann jetzt auch administriert werden.**
- **Erstellen Sie administrativ Regeln für das nachträgliche Bearbeiten von Anwesenheitskürzeln.**
- **Das Arbeiten mit dem Kurseditor wird mit der Kopierfunktion nun auch für diejenigen interessant, die bislang den hohen Aufwand gescheut haben.**
- **Optische Verbesserungen: Schauen Sie sich einmal die neue Nachrichtenvorschaukarte an.**

## 1. stepnova jetzt auch als App für iPads

Gute Nachricht für Alle, die stepnova von unterwegs nutzen möchten. Ab Ende September ist ein Ableger von stepnova als "App" für das iPad verfügbar. In dieser App finden Sie eine Auswahl an Funktionen, die für einen mobilen Einsatz besonders hilfreich sind.

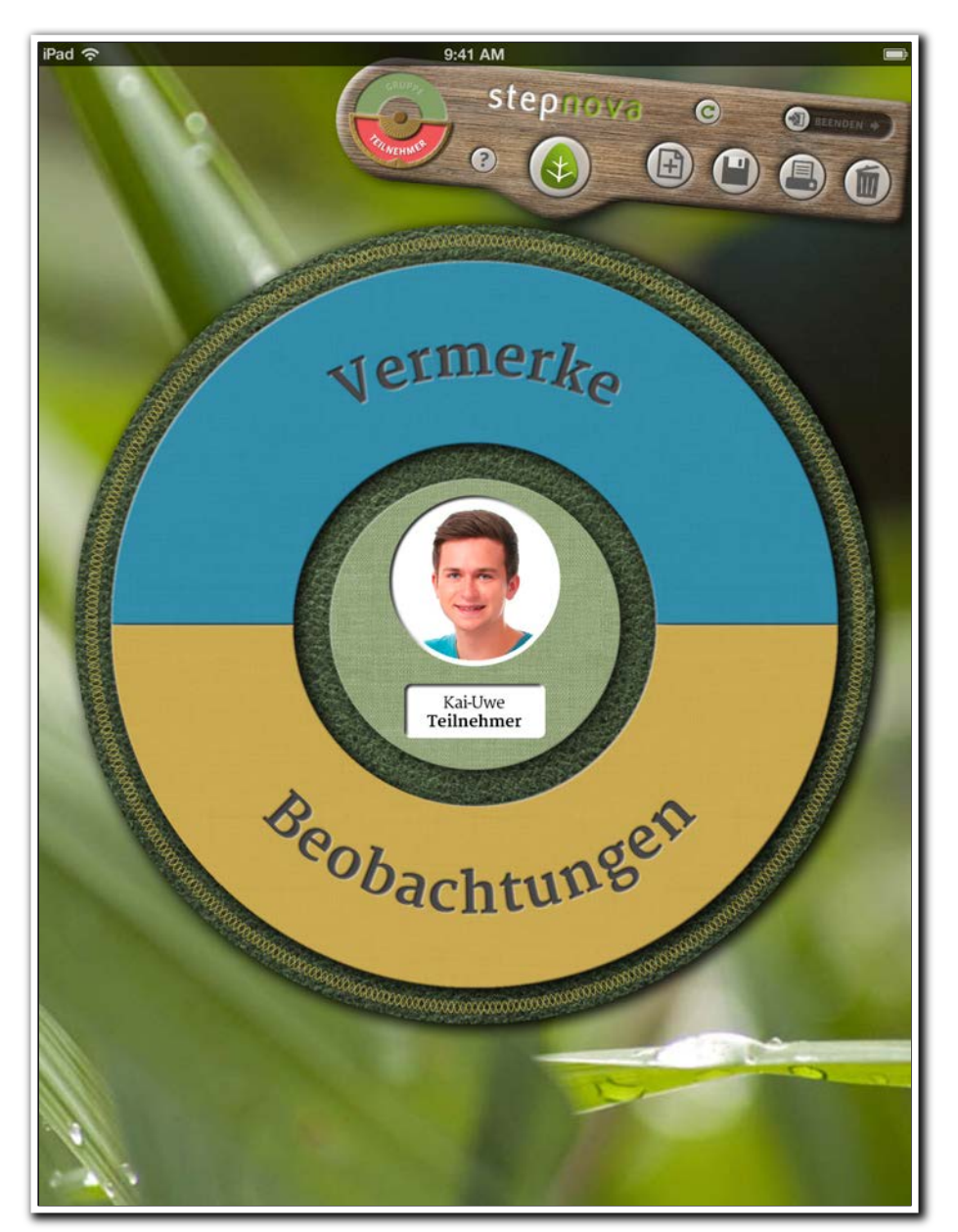

**stepnova-App/ Hauptmenü**

3 Was ist neu // Version 4.11

Halten Sie wichtige Informationen zu Ihrem Teilnehmer sofort als Vermerk fest. Die eingegebenen Informationen werden sofort in Ihrer stepnova-Datenbank hinterlegt. Keine handgeschriebenen Notizzettel mehr, deren Inhalte sie aufwändig in stepnova nachtragen müssen, wenn Sie wieder im Büro sind.

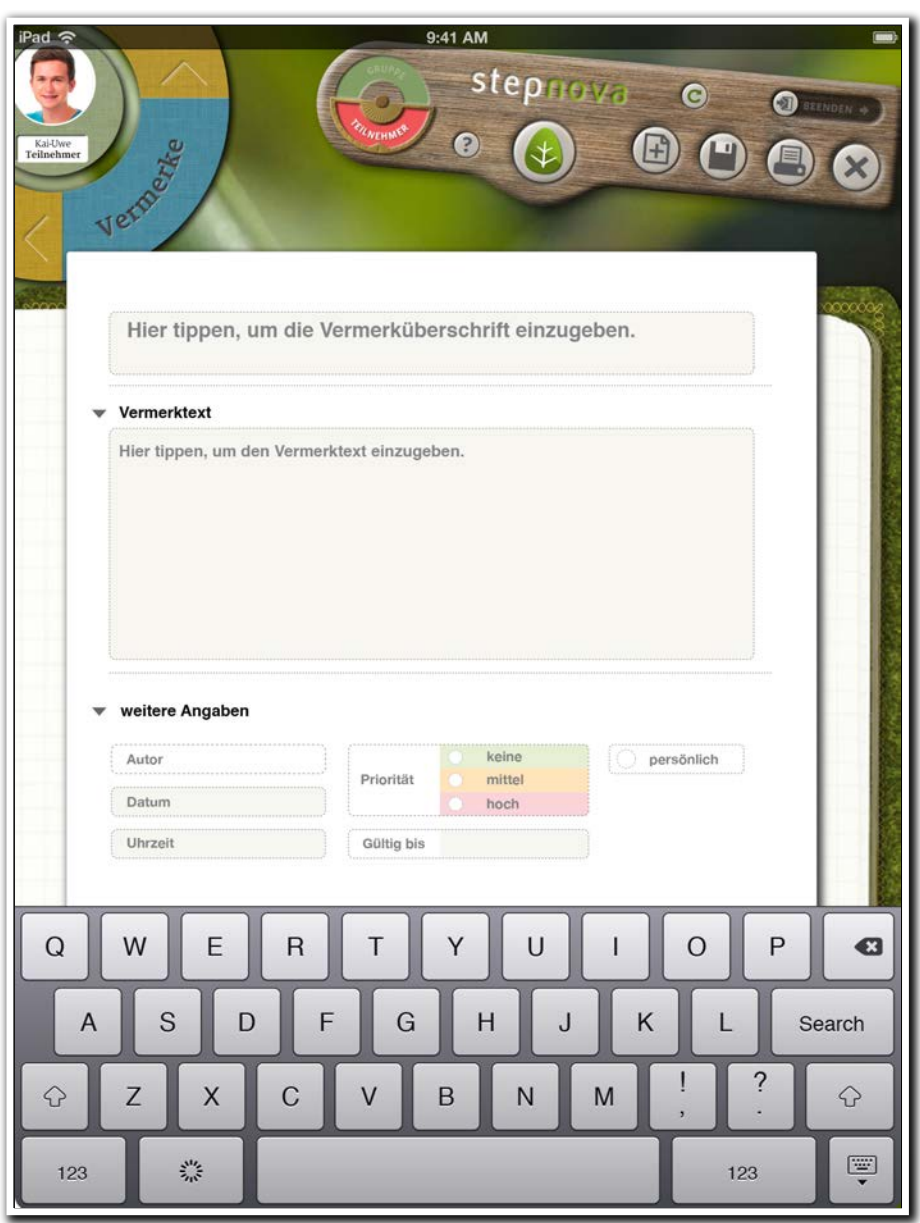

**stepnova-App/ Vermerke**

Mit der Professional-Edition bzw. über das Modul "Eigene Registerseiten - Erweiterung" lassen sich sogar eigene Beobachtungsbögen wie z.B. Eignungsanalysen, Kompetenzfeststellungen oder Praktikumsauswertungen per einfacher One-Touch-Bedienung über das iPad ausfüllen. Das erhöht Ihre Flexibilität und spart Zeit bei der Erfassung von Beobachtungsergebnissen.

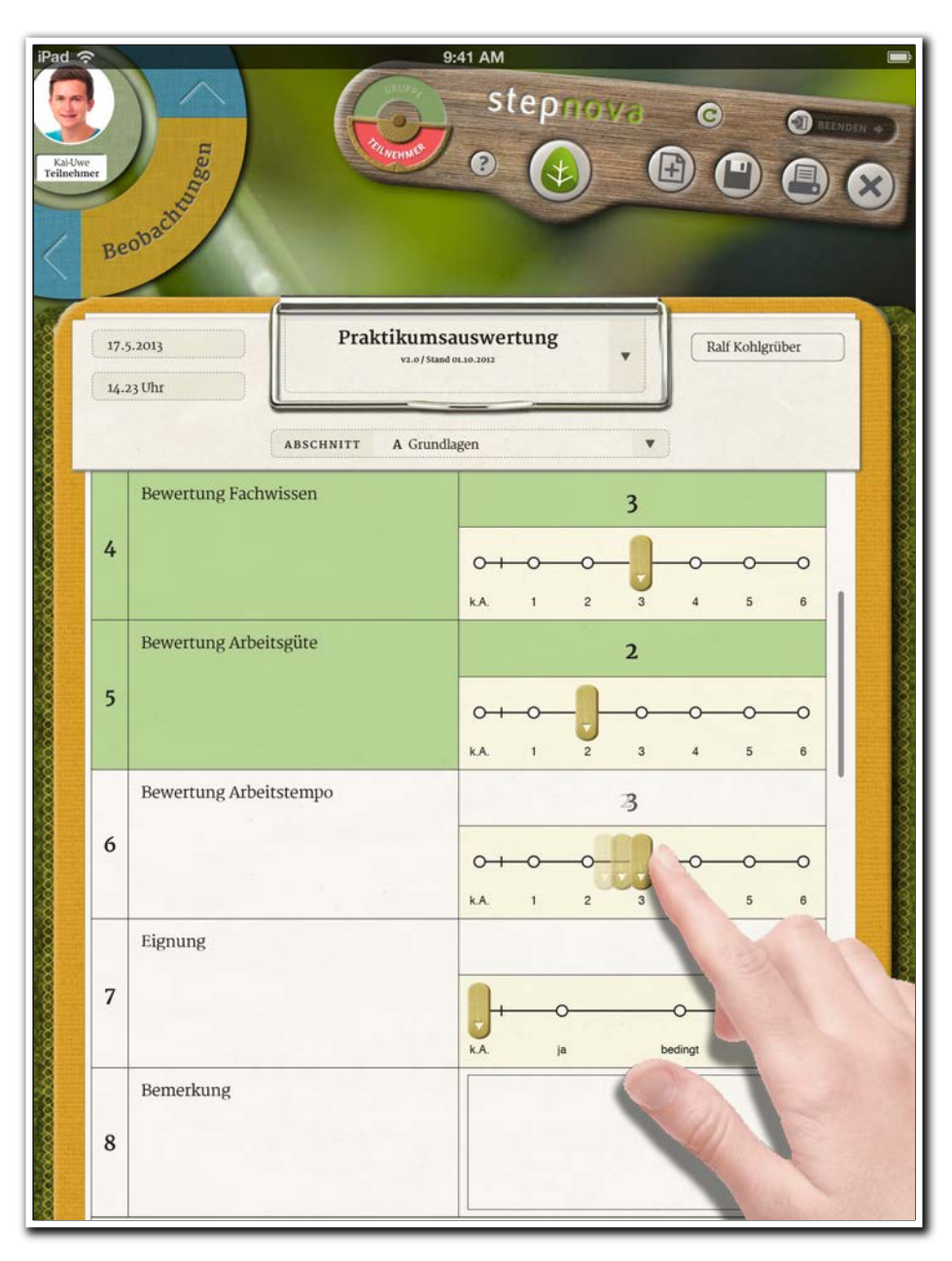

**stepnova-App/ Beobachtungen**

ergovia

Die stepnova-App können Sie ab Ende September im App-Store von Apple kostenlos herunterladen. Ab Januar 2014 ist die App auch für andere Betriebssysteme (z.B. Android) verfügbar.

2. Arbeitserleichterungen durch Erweiterung der "Übertragen auf"- Funktion

Um Ihnen die Arbeit mit stepnova weiter zu erleichtern haben wir die beliebte "Übertragen auf" – Funktion auf weitere Bereiche ausgedehnt.

#### **2.1 Übertragen von Schulterminen**

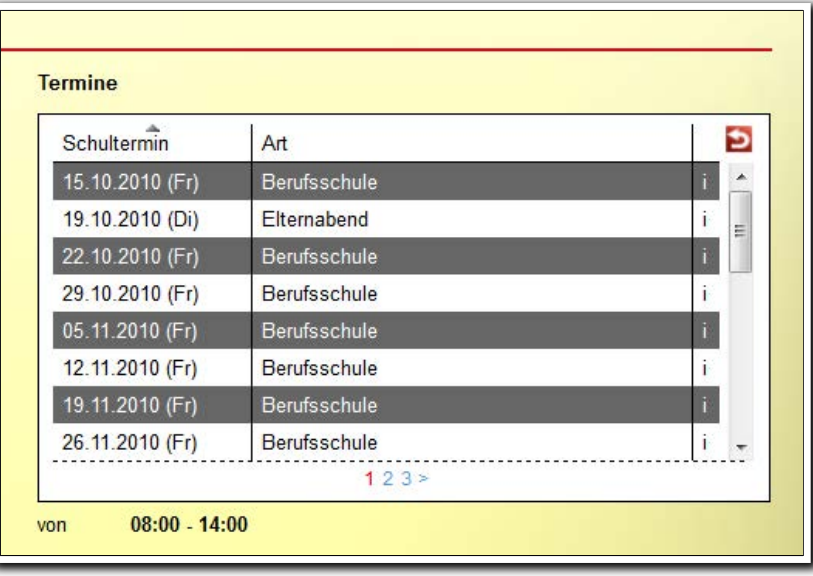

**AB\_Teilnehmerdaten/ RegS Lebenslauf/Schule/ Akk Aktuelle Schule**

übertragen **Aktuelle Schule** Schultermin

**Übertragen-Menü**

#### **2.2 Übertragen von Checklisteneinträgen**

Die Funktion wird hier erst dann praktisch, wenn mehrere Einträge gleichzeitig übertragen werden können. Wir haben daher auch eine Mehrfachauswahl eingebaut. Selbstverständlich werden auch die eingestellten Fristen mit übertragen.

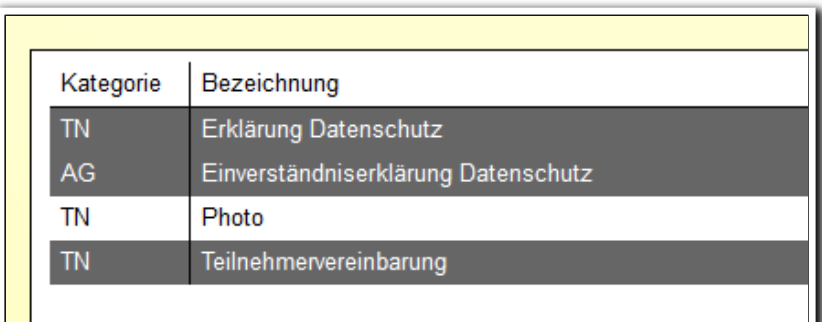

**AB\_Teilnehmerdaten/ RegS Checkliste**

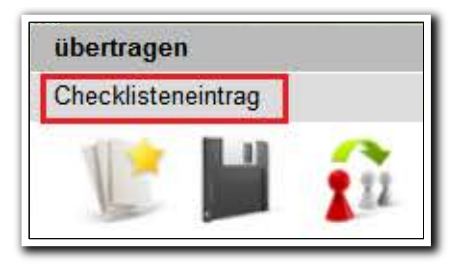

#### \_\_\_\_\_\_\_\_\_\_\_\_\_\_\_\_\_\_ **Übertragen-Menü**

#### **2.3 Übertragen von Terminerinnerungen**

Auch hier werden die eingestellten Termine/Fristen mit übertragen.

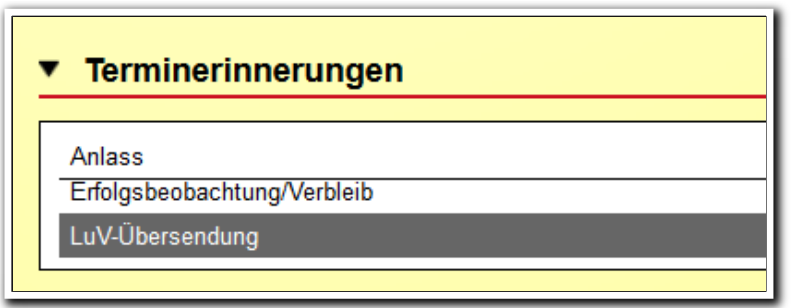

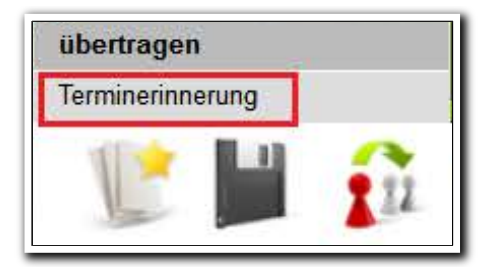

--------------------------**AB\_Teilnehmerdaten/ RegS Produkt/ Akk Terminerinnerungen**

**Übertragen-Menü**

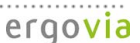

#### **2.4 Übertragen von Formularsätzen (z.B. Beobachtungsbögen)**

Selbsterstellte Formulare, die Ihnen sehr individuelle Beobachtungs- und Auswertungsdokumentationen ermöglichen, können Sie nun ebenfalls auf andere Teilnehmer übertragen. Bei diesem Vorgang werden nur die Formulare, nicht die individuell eingetragenen Inhalte übertragen.

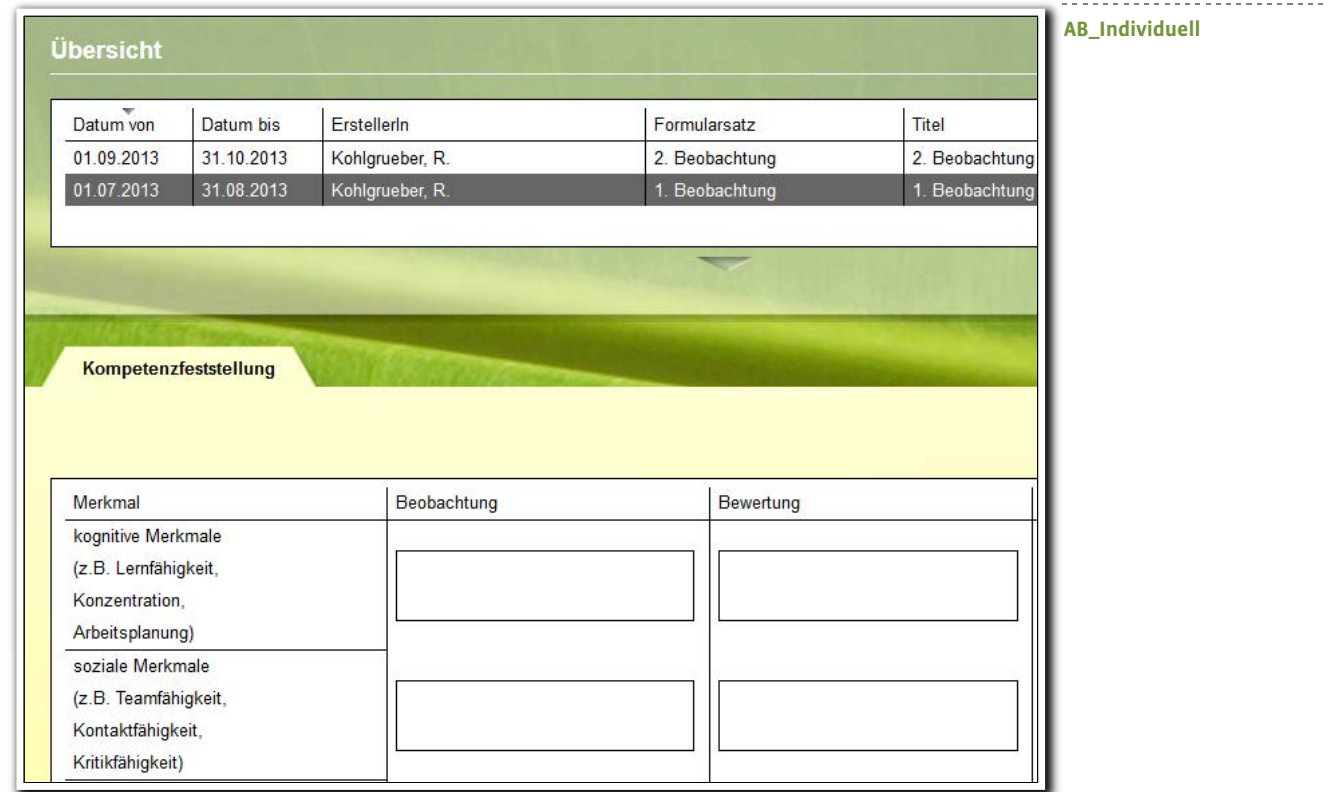

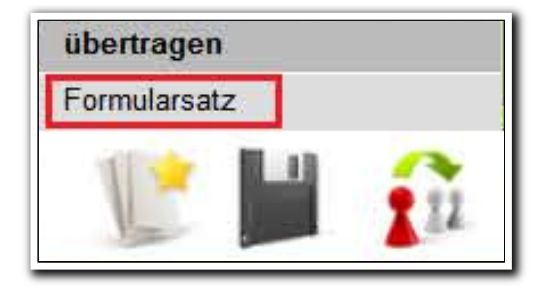

**Übertragen-Menü**

### 3. Bereich Nachrichten: Neues Design für Nachrichtenvorschaukarte

Die Nachrichtenvorschaukarte präsentiert sich in einem neuen Gewand, welches nun auch zu dem anspruchsvollen stepnova-Design passt. Und da wir gerade dabei waren, haben wir auch gleich Anpassungen an der Spaltenreihenfolge vorgenommen und eine neue Spalte "Absender" eingebaut. Selbstverständlich steht Ihnen auch für die neue Spalte eine Sortier- und Filterfunktion zur Verfügung. Klicken Sie auf einen Bereich außerhalb der Vorschaukarte um sie wieder einzuklappen.

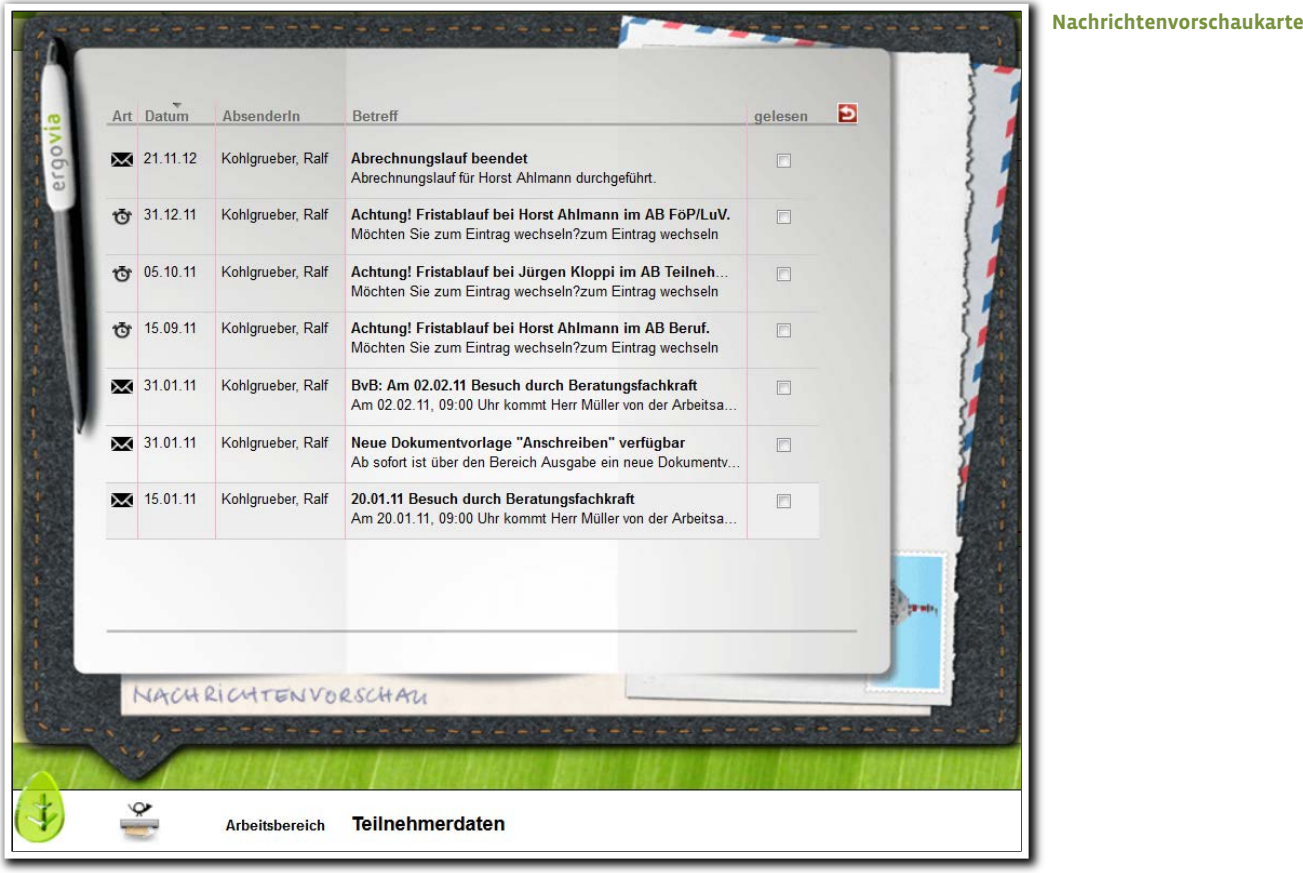

4. AB\_Anwesenheit: Teilnehmerauswahl bleibt jetzt erhalten

Wählen Sie einen Teilnehmer aus der Themeninsel Gruppe aus, ist dieser nun nach einem Wechsel in den Arbeitsbereich Anwesenheit weiterhin im Fokus.

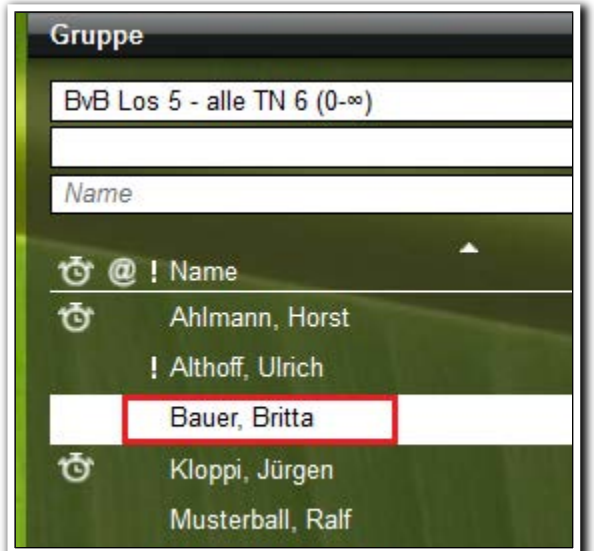

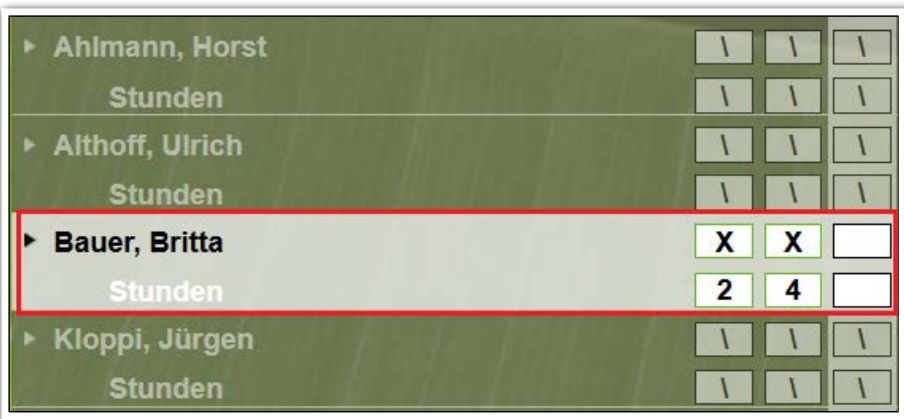

**AB\_Teilnehmerdaten/ Themeninsel Gruppe**

**AB\_ Anwesenheit**

ergovia

10 Was ist neu // Version 4.11

## 5. Neuheiten im Bereich Administration

#### **5.1 Bessere Übersicht durch ein- und ausklappbare Adminebenen**

Diese Neuerung wird viele Administratoren freuen, die umfangreiche Adminebenen eingerichtet haben: ab sofort können die Ebenen – ähnlich wie Ordner in den Editoren ein- und ausgeklappt werden.

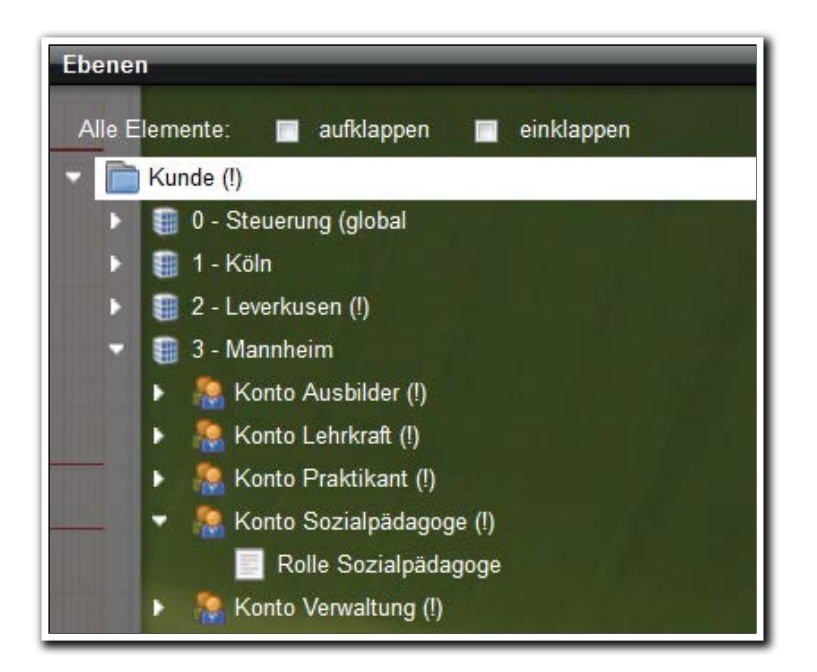

**Bereich Administration/ Themeninsel Ebenen**

#### **5.2 Aktion "Übertragen auf" ist jetzt administrierbar**

Ab sofort können Sie auch die Aktionsrechte für "Übertragen auf" einstellen.

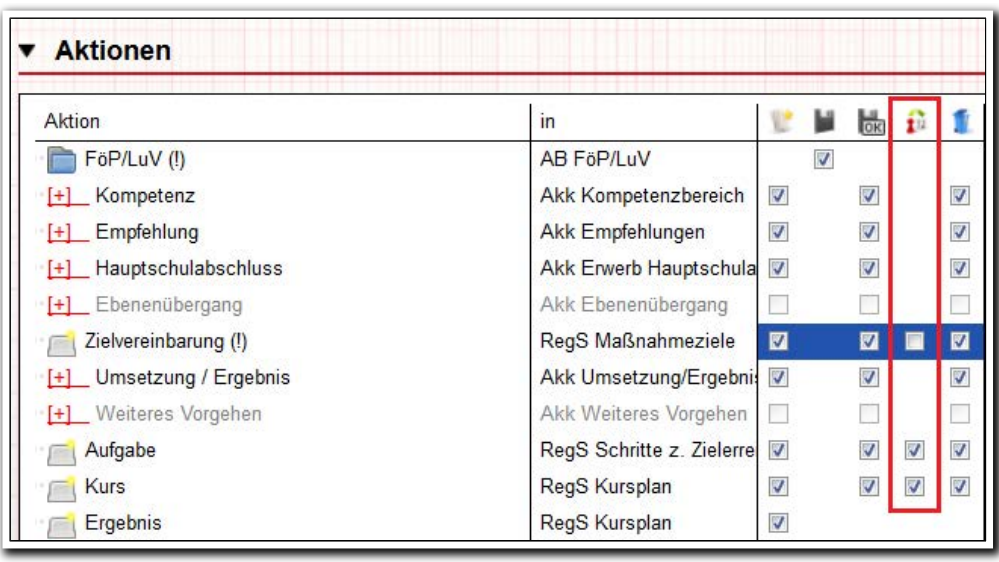

<u>------------------</u>-**Bereich Administration/ Adminbereich AB\_FöP/LuV/ Akk Aktionen**

#### **5.3 Archivierung von Dokumenten im Bereich Ausgabe standardmäßig aktivieren**

Wenn Ihre Kolleginnen und Kollegen sich häufiger darüber beklagt haben, dass sie versehentlich die Archivierung eines Dokumentes im Bereich Ausgabe nicht angehakt haben, steht Ihnen jetzt ein Hilfsmittel zur Verfügung. Im Bereich Ausgabe unter "Sonstiges" können Sie das Standardverhalten einstellen.

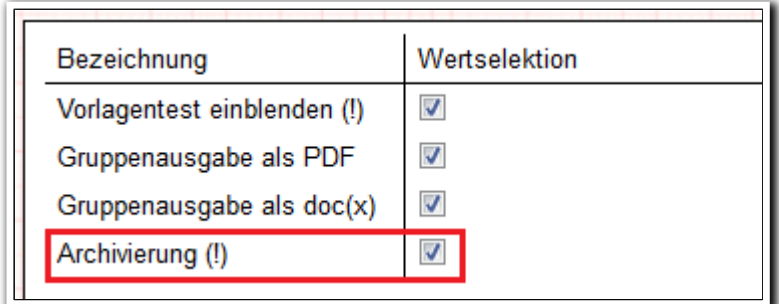

**Bereich Administration/ Adminbereich B\_Ausgabe/ Sonstiges**

Auswirkung auf den Bereich Ausgabe: Das Häkchen bei "Archivierung" ist jetzt voreingestellt – kann aber vom Benutzer entfernt werden.

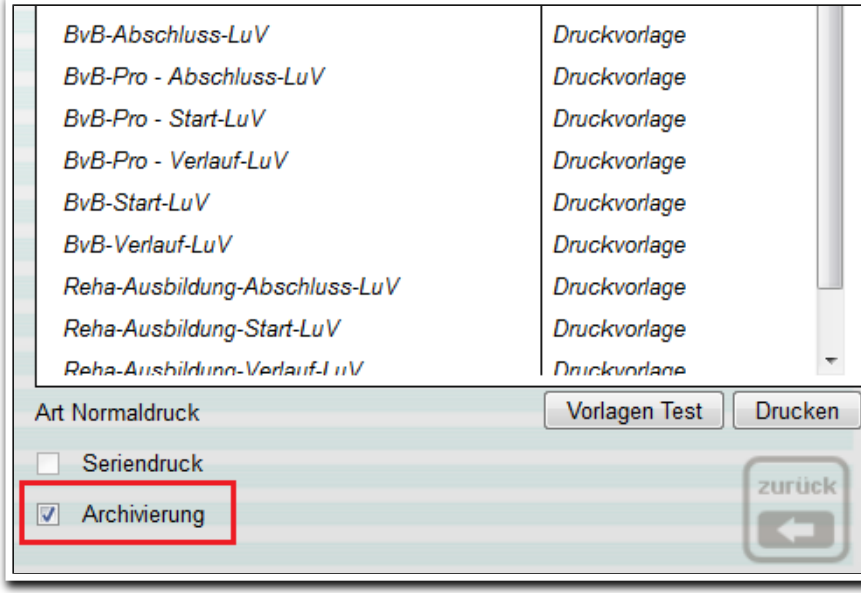

**Bereich Ausgabe**

#### **5.4 Regel für Sperrung von Anwesenheitskürzeln**

Auf vielfachen Wunsch können Sie nun administrativ eine Regelung einstellen, die das nachträgliche Editieren von Anwesenheitskürzeln einschränkt. Dies ist besonders hilfreich um Anwesenheiten, die bereits an den Auftraggeber übermittelt wurden, nicht nachträglich ändern zu können.

Sie können die Sperre zu jedem Tag des Folgemonats einstellen. Für eM@w-Produkttypen haben wir die Sperre auf den 10. des Folgemonats voreingestellt. Diese Einstellung kann aber von Ihnen geändert werden. D.h. ab dem 10. des Folgemonats können die Anwesenheitskürzel des Vormonats nicht mehr geändert werden.

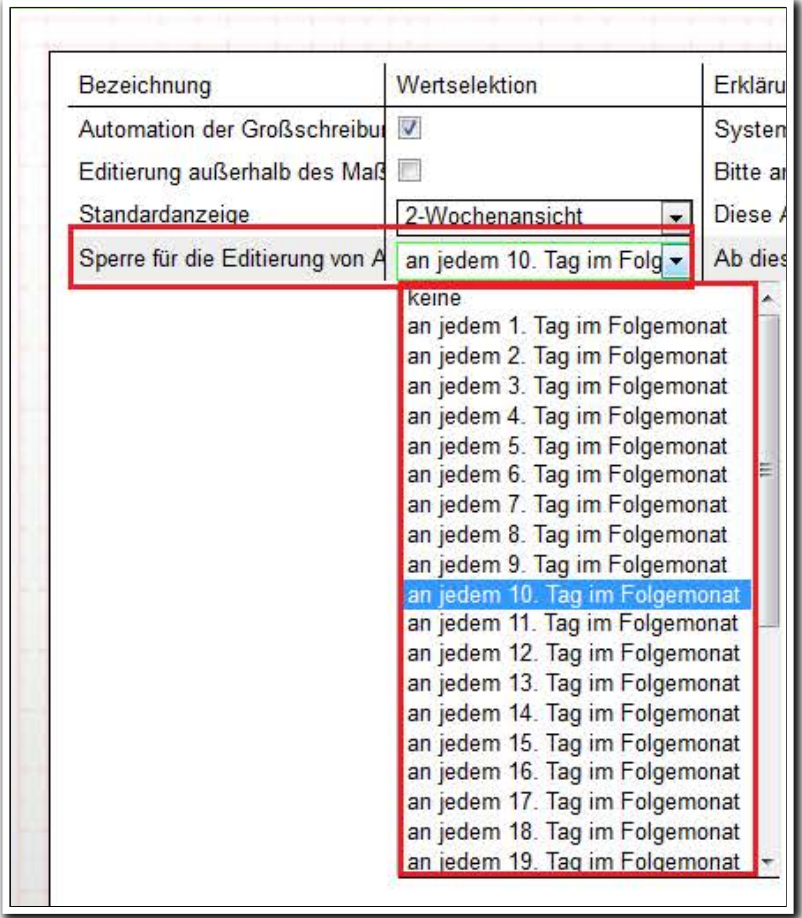

**Bereich Administration/ Adminbereich AB\_Anwesenheit/ Sonstiges**

#### **5.5 Statuseinstellung für Produkttypen**

In der Admintabelle "Produkttyp" können jetzt auch die Statuseinstellungen vorgenommen werden. Zur Verfügung stehen die Werte "geplant", "aktiv" und "inaktiv". Die Funktion ist ähnlich wie bei den Gruppen im Gruppeneditor: nur aktive Produkttypen sind in stepnova sichtbar und auswählbar. Inaktive und geplante Produkttypen werden in den Auswahllisten bei der Neuerstellung nicht angezeigt. Dies betrifft folgende Bereiche:

- Bereich Administration/ Themeninsel Ebenen/Feld Produkttyp
- Produkteditor/RegS Allgemein/Feld Produkttyp
- Formulareditor/RegS Profil/Feld Produkttyp

Die Funktion steht Ihnen auch bei Systemprodukttypen zur Verfügung und ist ein prima Instrument, um Ihre Datenbank schlanker zu gestalten und aufzuräumen. Eine neue Spalte "Status" mit Filterfunktion verbessert die Übersicht.

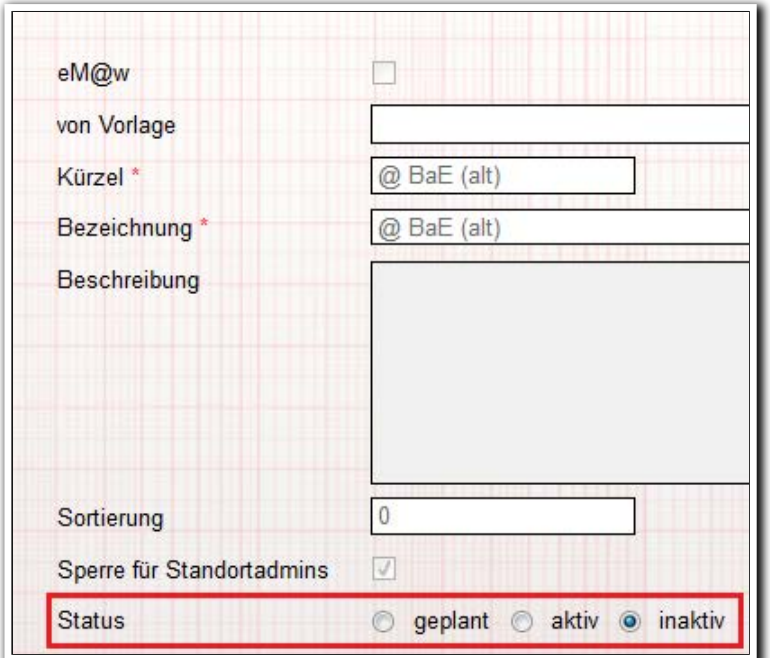

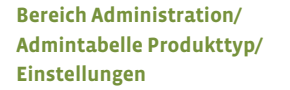

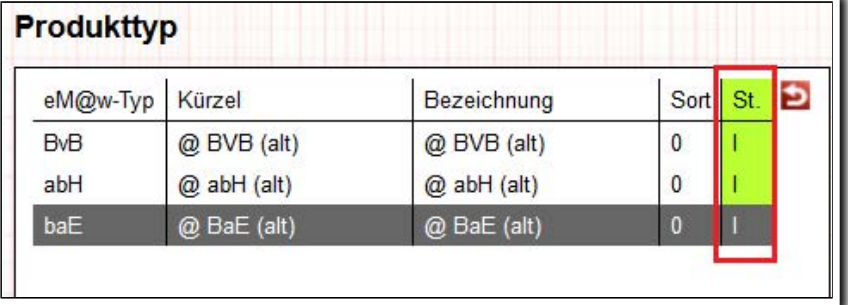

**Bereich Administration/ Admintabelle Produkttyp/ Übersichtsliste**

ergovia

## 6. Protokoll nach erfolgter Teilnehmerlöschung

Wurde eine Teilnehmer- bzw. Teilnahmelöschung über den Gruppeneditor (Warteliste TN-Löschung) erfolgreich durchgeführt, erhalten Sie eine Benachrichtigung. Die Nachricht enthält eine Information zum Löschvorgang und jetzt auch einen Link, über den Sie ein detailliertes Protokoll zum Vorgang erhalten. Dieses Protokoll dient Ihnen zum Nachweis gegenüber Ihrem Auftraggeber.

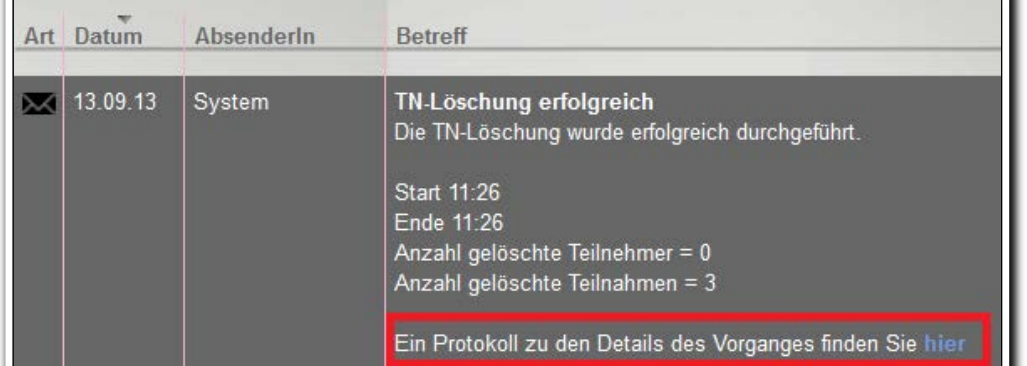

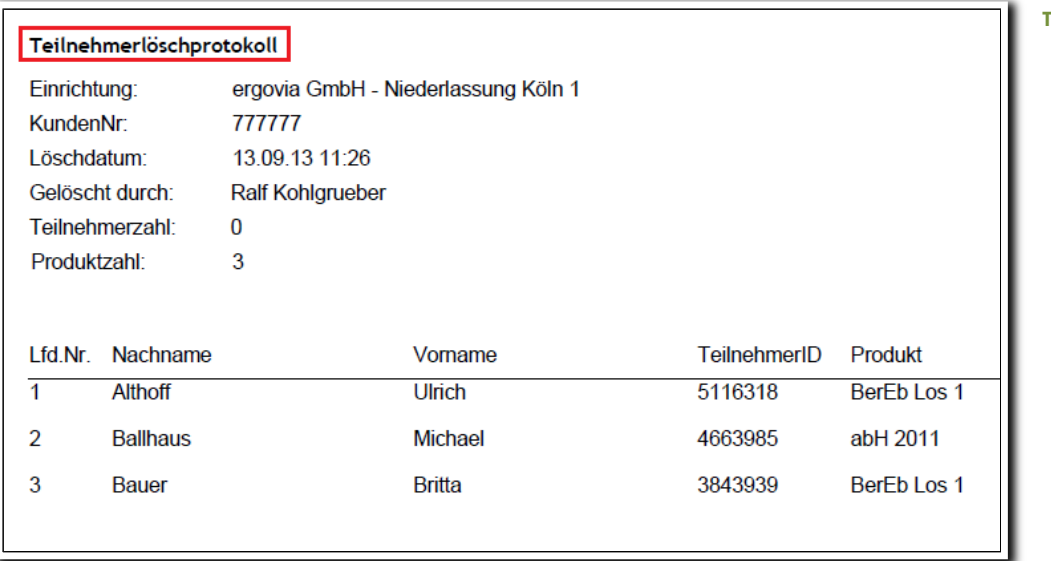

**Teilnehmerlöschprotokoll**

ergovia

**Nachrichtenvorschaukarte**

## 7. Editoren: Optimierung beim Entfernen von Ordnern

Erleichterung beim Entfernen von Ordnern, die als Einstiegsknotenpunkte (Zugriffssteuerung) eingestellt sind: mit Version 4.11 erhalten Sie nun über eine Nachricht differenzierte Informationen darüber, welche Benutzer und Adminebenen diesen Ordner als Einstiegsknoten benutzen.

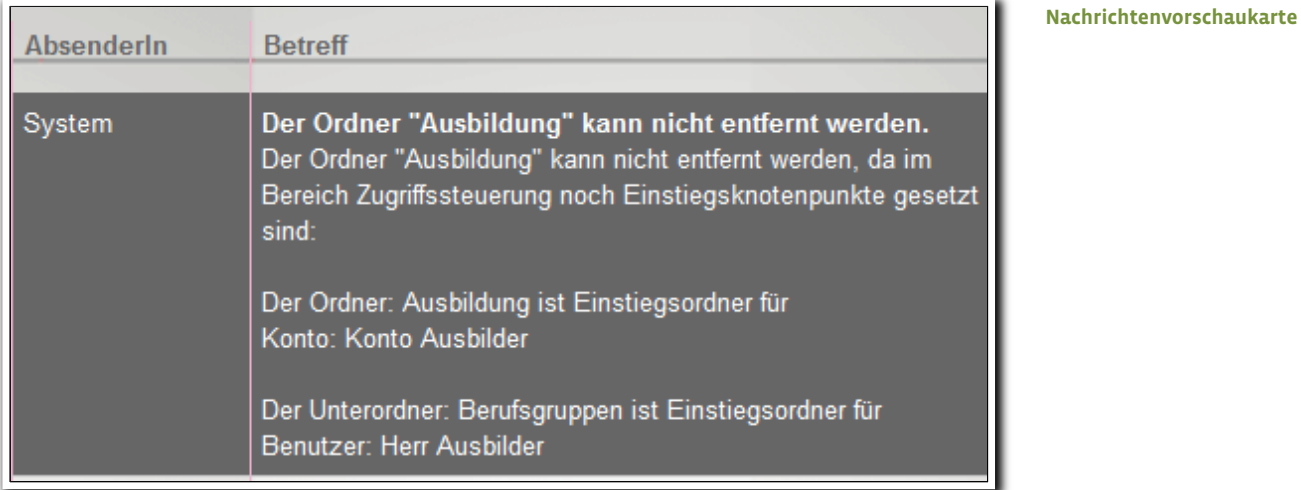

<u>. . . . . . . . . . . . . . .</u>

## 8. Kurseditor: Kopierfunktion für Ordner und Kurse

Mit dieser Funktion erfüllen wir einen häufig geäußerten Kundenwunsch: ab sofort können Sie neue Ordner und Kurse basierend auf einer Vorlage erstellen und hierdurch über wenige Klicks zeitgleich mehrere neue Kurse und Kursgruppen erstellen. Dies erspart Ihnen künftig viel Arbeit und Zeit.

Achtung: Aus Performancegründen werden beim Kopieren von Ordnern nur die darin liegenden Kurse kopiert – keine Unterordner.

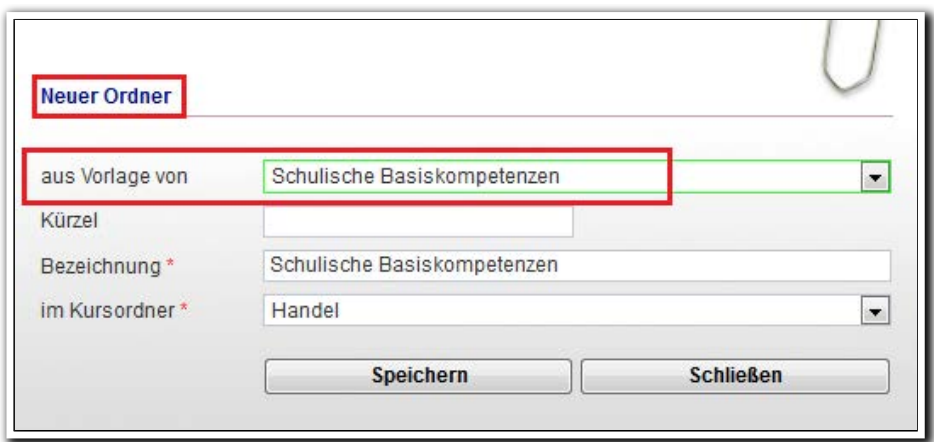

**Kurseditor/ Modaldialog Neuer Ordner**

Beim Kopieren von Kursen können Sie auch gleich eine Kursgruppe erstellen.

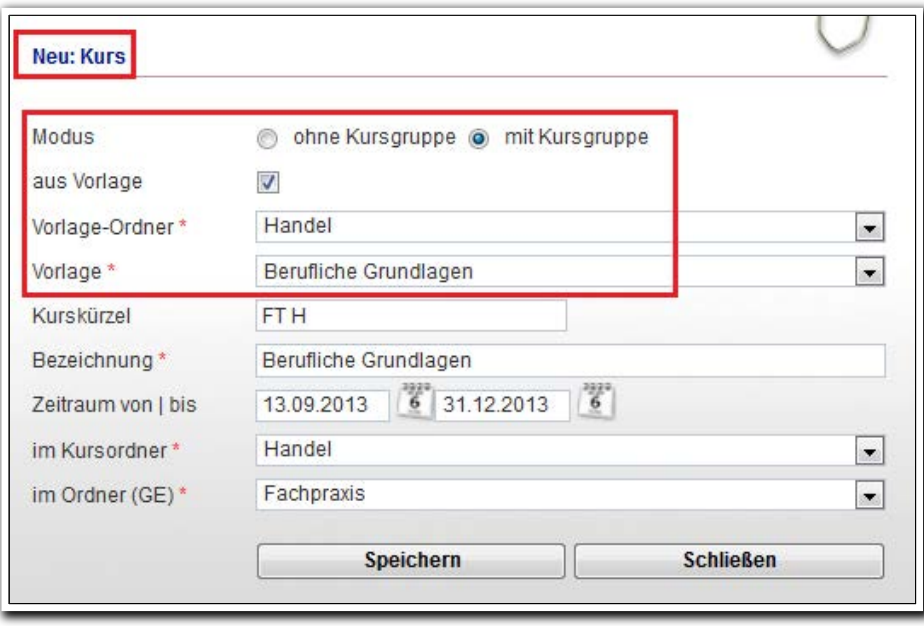

**Kurseditor/ Modaldialog Neuer Kurs**

## 9. Formulareditor: Vereinfachter Umgang mit Dropdown- und Optionsfeldern

Die Erstellung dieser Feldelemente haben wir vereinfacht. Statte jede Option einzeln über ein Häkchen abspeichern zu müssen, können nun alle Einträge gleichzeitig über Speichern des Modaldialoges abgespeichert werden. Über ein "Minus" können Optionen wieder entfernt werden.

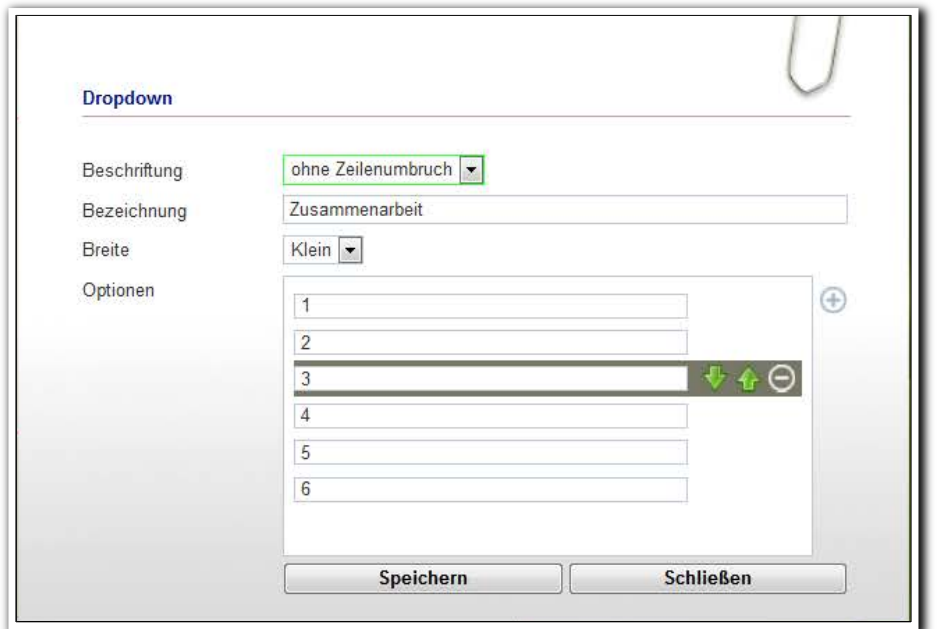

**Formulareditor/ Modaldialog** "Dropdown"

10. Gruppeneditor: Vereinfachung bei der Erstellung von dynamischen Gruppen

Wenn Sie eine dynamische Maßnahmegruppe erstellen möchten, steht Ihnen nun das Kriterium "Standardprodukt" zur Verfügung. Mit diesem Kriterium werden nur die Teilnehmer ausgefiltert, denen das von Ihnen ausgewählte Produkt als Standardprodukt zugewiesen wurde. Der neue "Übernehmen"-Schalter hilft Ihnen dabei Gruppen noch schneller zu erstellen.

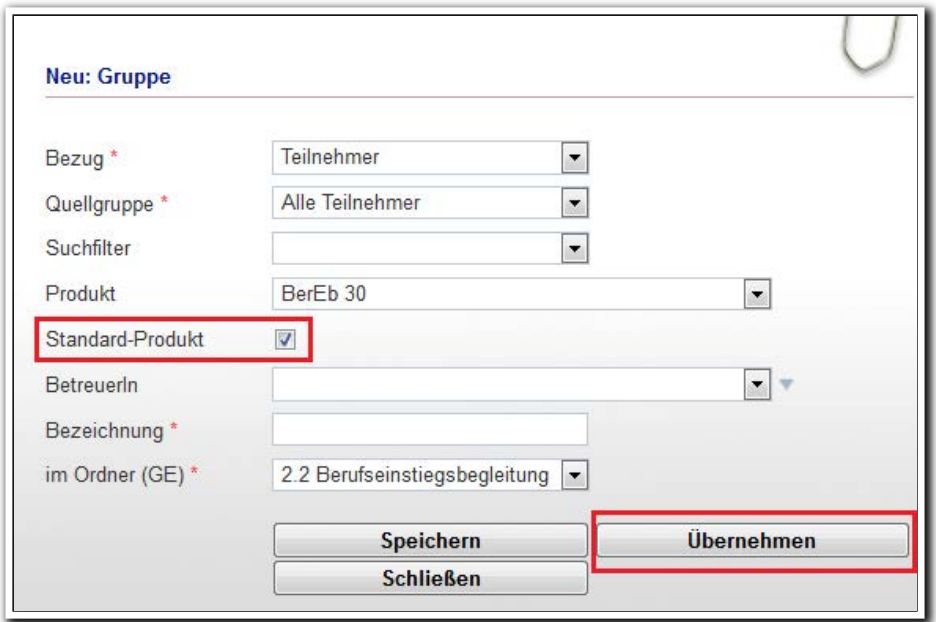

**Gruppeneditor/ Modaldialog Gruppe**

11. Produkteditor: Verbesserte Übersicht durch neue Spalte "Produkttyp"

Eine neue Spalte zeigt nun auch die zugehörigen Produkttypen zu Ihrem Produkt an. Sie verfügt über eine Filter- und Sortierfunktion.

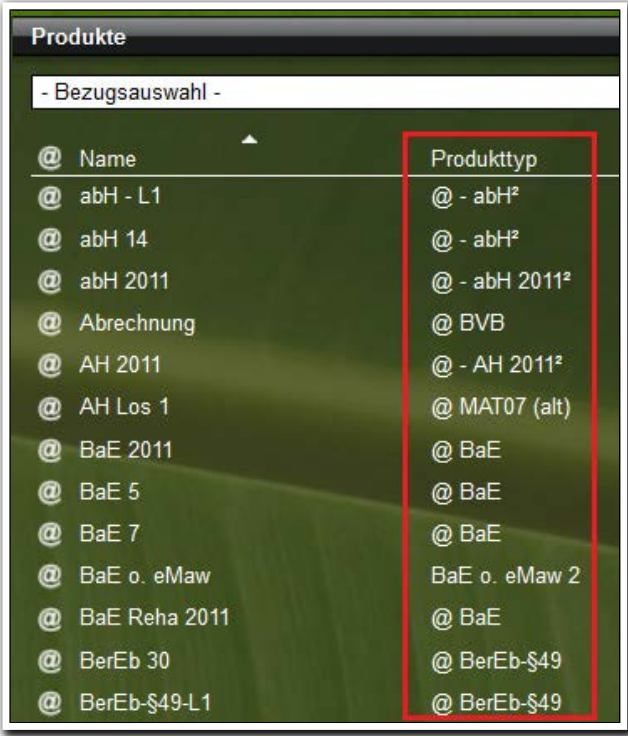

**Produkteditor/ Themeninsel Produkte**

### 12. Sonstige Neuheiten

#### **eM@w / Produkteditor**

• In RegS Ereignisse wird nun bei einer "Aufstockung der Platzkapazität" auch die Maßnahmenummer angezeigt.

-----------------------------------

#### **Bereich Administration**

- Akkordeon Kundeninformation: Das Feld "Standort" wurde umbenannt in "Ort".
- Admintabelle "Kategorie: B Vermerke" wurde umbenannt in "Typ: B\_Vermerke".

#### **Formulareditor**

• Optimierung der Scrollbalkenposition bei Formularen mit Akkordeonbereichen: Ein neu geöffnetes Akkordeon zeigt jetzt standardmäßig immer das erste Feld an.

#### **Ausgabeeditor**

• Prüfung unterstützter Dateiformate: Wird als Dokumentvorlage ein Dateiformat hochgeladen, das von stepnova nicht verarbeitet werden kann (z.B. alte "doc"-Formate), wird eine entsprechende Hinweismeldung angezeigt.

#### **Bereich Nachrichten**

• Optimierung der Nachrichtensortierung: treffen mehrere Nachrichten an einem Tag ein, werden sie nun innerhalb dieses Tages nicht mehr alphabetisch sondern nach Uhrzeit sortiert.

#### **Anpassung des Hintergrundbildes**

• Bei Anpassung der Bildschirmeinstellungen auf einen 16:9 Modus entstand eine unschöne "Kachelung". Das Hintergrundbild erstreckt sich nun über die gesamte Breite.

*Liegt irgendwo im weiten Meer Ein selig, weltverloren Land, Still ziehn die Wolken drüber her, Und leise ebbt die Fluth am Strand.*

 *(aus: Anna Ritter, "Die Insel der Vergessenheit")*

<u>an tarafından tarihin baratman tarihin başlanı tarihin tarihin başlanı tarihin tarihin başlanı</u>

**ergovia GmbH** Knooper Weg 107 24116 Kiel Tel.: 0431/ 982 60 60 Fax: 0431/ 982 60 666

info@ergovia.de www.ergovia.de Stand 16.09.2013

<u>standing and control environment and a</u>